# **Integrando o Network Simulator 2.0 a um Ambiente Virtual de Aprendizagem**

**Karl H. A. Ferreira<sup>1</sup> , Rommel W. de Lima<sup>1</sup> , Marcos Vinicius de A. Lima<sup>1</sup> , José Osvaldo M. Chaves<sup>1</sup> , Thiago R. da Silva<sup>2</sup>**

1 Programa de Pós-Graduação em Ciência da Computação – PPgCC Universidade do Estado do Rio Grande do Norte – UERN Universidade Federal Rural do Semi-Árido – UFERSA Laboratório de Redes e Sistemas Distribuídos – LORDI BR 110 – Km 46 – Bairro Costa e Silva, 59.625-620, Mossoró/RN, Brasil

 $^{2}$ Programa de Pós-Graduação em Sistemas Computacionais – PPgSC Universidade Federal do Rio Grande do Norte – UFRN Campus Universitário Lagoa Nova, CEP: 59.072-970, Natal/RN, Brasil

karlhansimuller@gmail.com, rommelwladimir@uern.br, {marcos.engsoft, oswaldo.mesquita, trsilva.si}@gmail.com

*Abstract. The development of practical activities in the disciplines of computer networks is a key point in student learning. However, it is often not possible to have a physical space that supports the development of practical network or the lack of equipment or lack of time. Thus, the use of simulators to meet the shortage of such equipment and unavailable times has been a very applied approach. Thus, this article aims to develop a graphical interface to integrate the NS2 to a VLE, providing a tool for modeling, simulation and animation of simulations of networks of automated.* 

*Resumo. O desenvolvimento de atividades práticas em disciplinas de redes de computadores constitui um ponto chave no aprendizado do aluno. Contudo, muitas vezes não é possível contar com um espaço físico que dê suporte ao desenvolvimento das práticas de rede, seja pela falta de equipamentos ou por falta de horários. Dessa forma a utilização de simuladores para suprir a carência desses equipamentos e horários indisponíveis tem sido uma abordagem bastante aplicada. Dessa forma, este artigo tem como objetivo desenvolver uma interface gráfica para integrar o simulador NS2 a um AVA, proporcionando uma ferramenta para modelagem, simulação e animação das simulações de redes de forma automatizada.* 

# **1. Introdução**

Em áreas do conhecimento que demandam muitas atividades práticas, como redes de computadores, engenharia, química ou física, o uso do laboratório é um componente essencial do currículo. Dessa forma a combinação da teoria com as atividades práticas é um elemento de suma importância para que ocorra a aprendizagem significativa (CALLAGHAN et al., 2008).

O investimento na utilização de simuladores virtuais permite às instituições de ensino diminuir os custos de aquisições e manutenções nos laboratórios, como também permite estimular capacidade criativa e investigativa do aluno, bem como seu desenvolvimento pessoal (HASSAN, 2003).

Assim, os simuladores apresentam-se não apenas como uma tendência nos dias atuais, mas também, como um forte elemento cooperador para educação, pesquisa e desenvolvimento científico. Nesse sentido, muitas instituições de ensino, adotam a utilização de simuladores inseridos em Ambientes Virtuais de Aprendizagem (AVA) para que os alunos possam interagir entre si e com os professores utilizando ferramentas que complementem suas atividades laboratoriais (AMARAL et al., 2011).

Dessa forma o *Network Simulator* 2 (NS2) se caracteriza como uma ferramenta de simulação que pode ser utilizada para apoiar ao aluno no processo de simulação dos principais cenários de redes. Trata-se de um simulador orientado a objetos escrito em C++ com um interpretador para *script* na linguagem *Object-Oriented Tool Command* (OTCL) (OLIVEIRA et al., 2012) como *frontend*.

Apesar de suas características positivas, o NS2 apresenta algumas restrições devido à falta de um ambiente de desenvolvimento para tornar o processo de criação e modelagem de cenários mais interativos. Assim, criar cenários apenas utilizando *scripts*  não leva o aluno a mapear imediatamente o cenário que será simulado. É preciso também levar em consideração o pouco tempo existente na disciplina para proporcionar uma maior familiarização com a linguagem OTCL que é utilizada no NS2. Limitações como estas prejudicam a utilização do simulador na disciplina de redes de computadores.

 Visando contribuir para melhorar as condições de ensino e aprendizagem em disciplinas de redes de computadores, e aproveitando a possibilidade da utilização de AVAs como ferramenta de apoio ao ensino, este trabalho apresenta o NSMoo (*Network Simulator for* Moodle), uma ferramenta para integrar o NS2 ao *Modular Object-Oriented Dynamic Learning Environment* (Moodle).

 Para visualizar melhor as características do NSMoo, este artigo está organizado da seguinte maneira: Na Seção 2, são apresentados alguns trabalhos relacionados. A Seção 3 apresenta a arquitetura do NSMoo. E por fim na Seção 4, são descritas as considerações finais e trabalhos futuros.

#### **2. Trabalhos Relacionados**

Em um contexto aproximado à pesquisa apresentada neste artigo, algumas iniciativas listadas abaixo foram realizadas no sentido de gerar *scripts* para o NS2 tirando o peso do aluno em dominar as especificações da linguagem de programação OTCL.

 Desenvolvido na linguagem Java e com auxílio da biblioteca *Jgraph*, o *NsGraph* (PONTES; LIMA, 2006) foi concebido com o propósito de facilitar a construção e configuração de cenários de simulação de forma automatizada, gerando *scripts* para o NS2. Porém, o *NsGraph* não possui visualização gráfica da simulação, tendo que sempre recorrer ao módulo externo de animação NAM (OLIVEIRA et al., 2012).

 O *Visual Network Simulator* (VNS), foi desenvolvido com o objetivo de facilitar a criação de cenários com suporte a *Quality of Service* (QoS) para ser executado com o NS2 (MARQUES et al., 2009). A modelagem da topologia da rede é realizada pela utilização do relacionamento dos objetos existentes na rede entre *hosts* e roteadores, tornando a simulação mais intuitiva e simples. Outra característica importante do VNS é o suporte a modelagem de cenários de redes, incluindo mecanismos de QoS, ou arquiteturas tais como DiffServ (MARQUES et al., 2009).

 A desvantagem do VNS é que este trabalha apenas com a simulação de *hosts* e roteadores, não permitindo à utilização e configuração de outros equipamentos que são de grande importância em redes de computadores, como *switchs*, *hubs*. Para executar a animação da simulação é preciso utilizar módulos adicionais como o visualizador NAM.

O trabalho apresentado neste artigo tem como vantagens em relação às ferramentas apresentadas anteriormente fornecer a utilização de equipamentos de redes, não se restringindo apenas a *hosts* e servidores como o VNS e possuir um visualizador de animação próprio da simulação. Outro diferencial que pode ser destacado dos demais trabalhos relacionados é que como a ferramenta é apresentada por meio do Moodle, ela dispõe da interatividade e dos recursos (*chats*, fóruns, lições) fornecidos por este AVA.

### **3. Arquitetura do NSMoo**

Por possuir uma estrutura modular, o Moodle disponibiliza diversas ferramentas que podem ser desenvolvidas na forma de módulos ou blocos de atividades (Calendário, *Login*, Usuários *online*, etc.) com conteúdos específicos que podem ser editados ou adaptados às necessidades do professor. Dessa forma esses blocos ou módulos possibilitam o desenvolvimento de novos recursos para o Moodle (SILVA, 2011).

 Assim, desenvolvido utilizando a linguagem HTML5, o NSMoo é uma ferramenta implementada na forma de bloco para permitir a integração do NS2 ao Moodle, proporcionando a criação e configuração de cenários de redes através de uma interface gráfica. Além disso, por ser inserido em um AVA, a ferramenta fornece acesso a todos os recursos deste AVA. A Figura 1 ilustra a arquitetura do NSMoo.

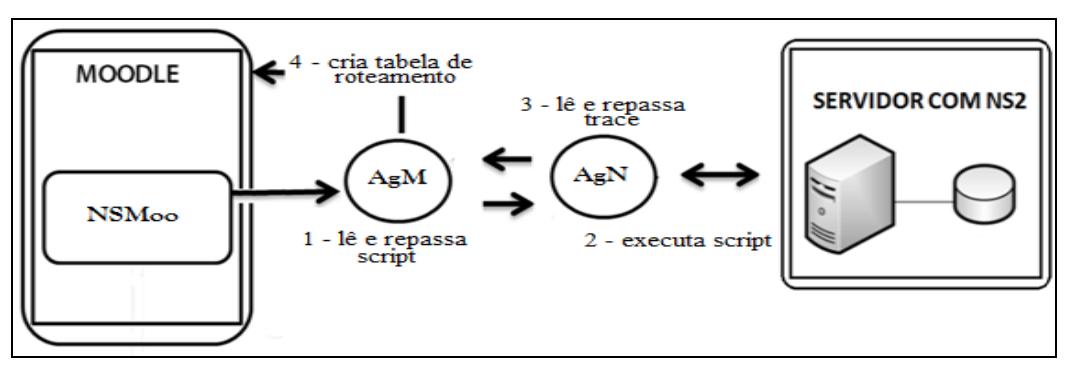

**Figura 1. Arquitetura básica do NSMoo.** 

Através da integração proposta, as ferramentas Moodle e NS2 não necessariamente precisam estar instaladas no mesmo servidor, podem estar distribuídas. Para isso, foi necessário desenvolver um mecanismo de comunicação para integrar o Moodle com o NS2. Assim, optou-se por implementar dois Agentes Reativos Simples (BELLIFEMINE et al., 2007) para realizar a comunicação entre as ferramentas.

Como mencionado, para possibilitar a comunicação com o NS2 são utilizados dois agentes, um que é executado no servidor que contém o Moodle (AgM) e outro com o NS2 (AgN). Quando um cenário é criado e configurado, o AgM faz a leitura do *script*  do cenário, conforme descrito no passo 1 da Figura 1. Após o primeiro passo e de posse do *script*, o AgM, inicia a comunicação com o AgN e repassa o *script* em OTCL para que este o execute no NS2 (passo 2). Em seguida (passo 3), o AgN lê o arquivo de traço (*trace*) que é gerado pelo NS2 e o repassa ao AgM. De posse do arquivo *trace* o AgM monta uma tabela de roteamento que contém todos os passos da simulação para que possa ser executada a animação da simulação dentro do Moodle (passo 4).

 Assim, nas subseções a seguir serão descrita as funcionalidades e componentes presentes no NSMoo.

#### **3.1 Principais funcionalidades do NSMoo**

Na Figura 2 é possível observar que o NSMoo possui alguns componentes e funcionalidades que são comuns no desenvolvimento das práticas na disciplina de redes de computadores, como: host, switch, hub, roteadores, nós móveis, criação de tráfego, inserção de falhas de enlace e geração de scripts.

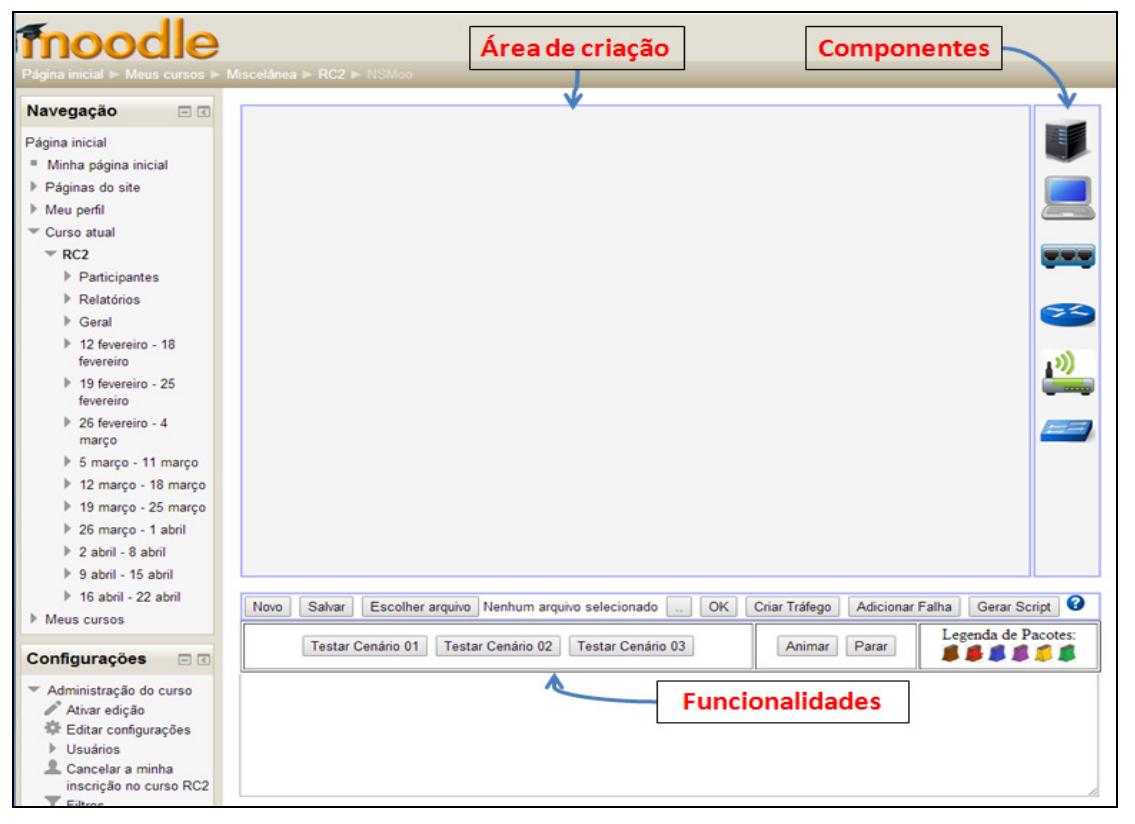

#### **Figura 2. NSMoo integrado ao Moodle.**

Para melhorar a visualização das características do NSMoo, a Tabela 1 faz uma descrição das suas principais funcionalidades e a Tabela 2 descreve seus principais componentes.

**Tabela 01. Descrição das funcionalidades do NSMoo** 

| <b>Funcionalidades</b> | <b>Descricão</b> |
|------------------------|------------------|
|                        |                  |

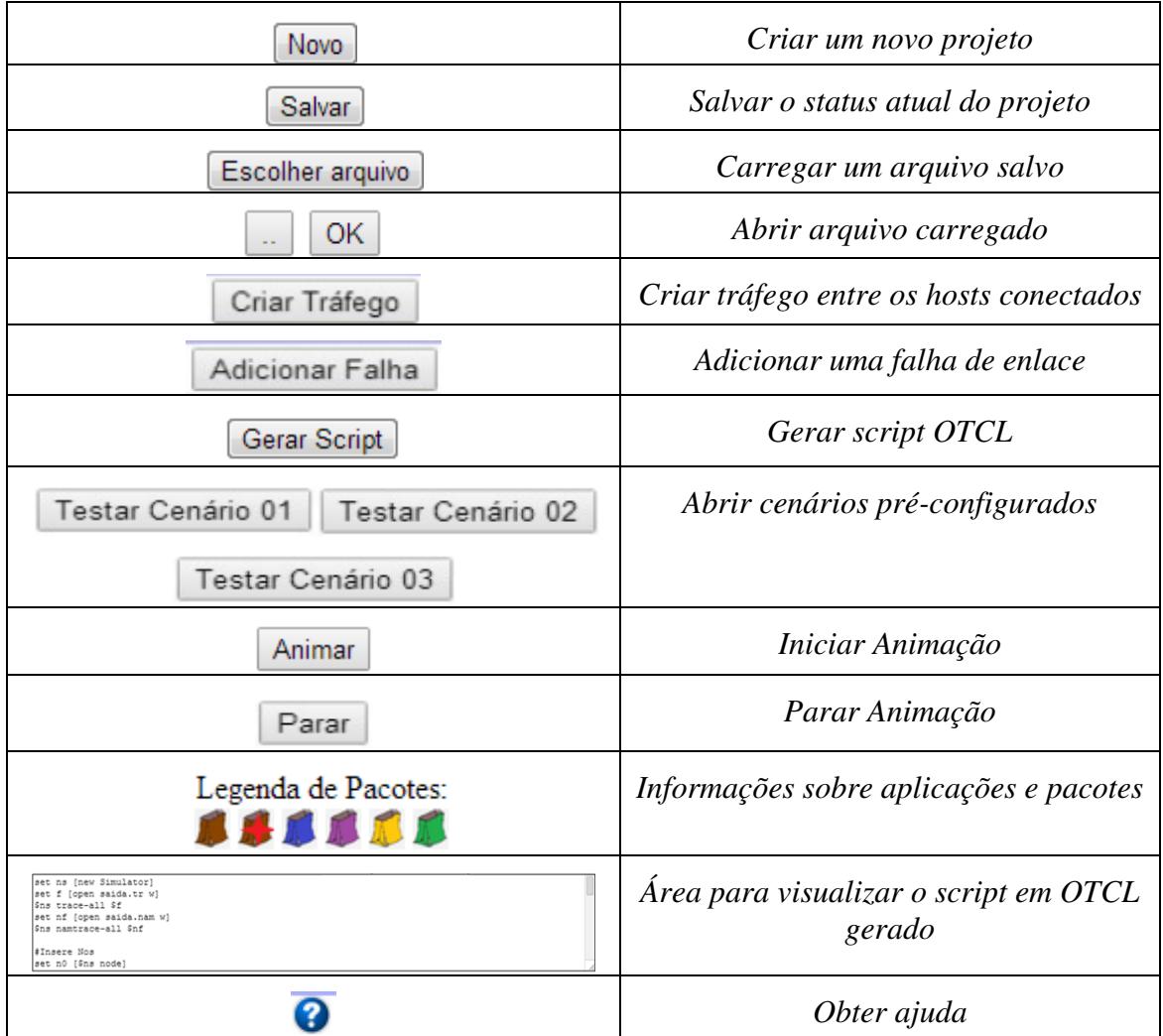

## **Tabela 2. Descrição dos componentes do NSMoo.**

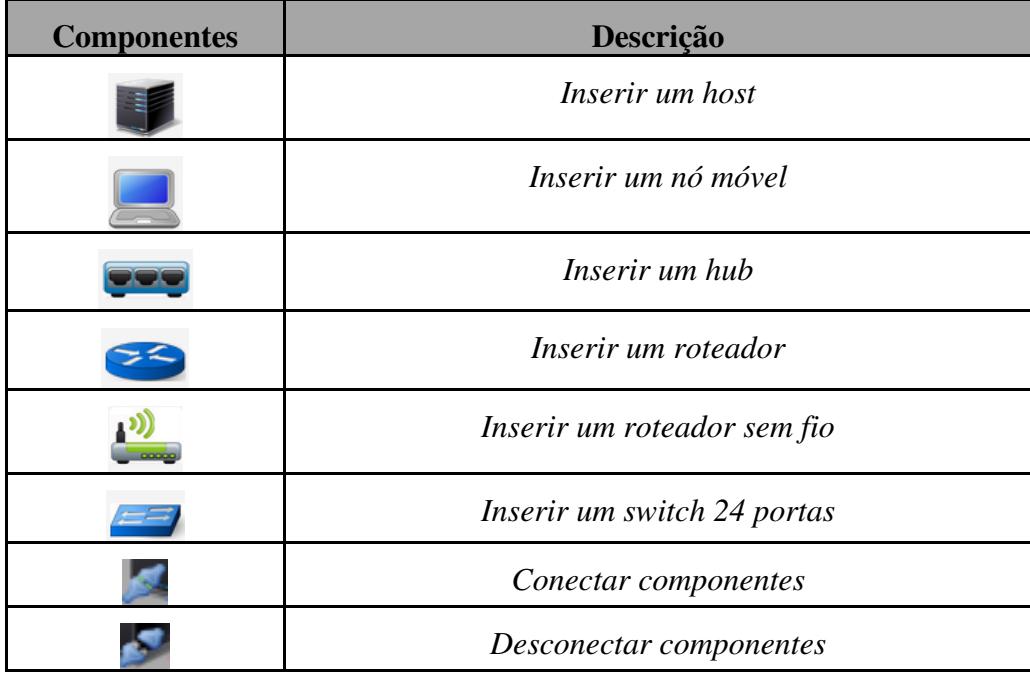

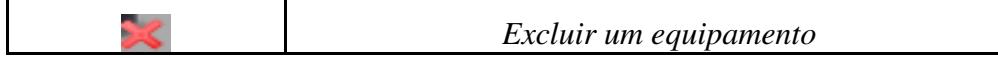

#### **3.2 Configurando uma simulação**

Para utilizar o NSMoo, primeiramente é preciso criar um cenário como ilustrado na Figura 3. Para adicionar um componente, basta clicar e segurar com o botão esquerdo do *mouse* em cima de um dos componentes e arrastá-lo para a área de criação. Feito isso, ao descansar o *mouse* em cima de qualquer um dos componentes inseridos, será apresentado 3 opções: **conectar**, **desconectar** e **excluir**, para trabalhar as conexões entre os equipamentos.

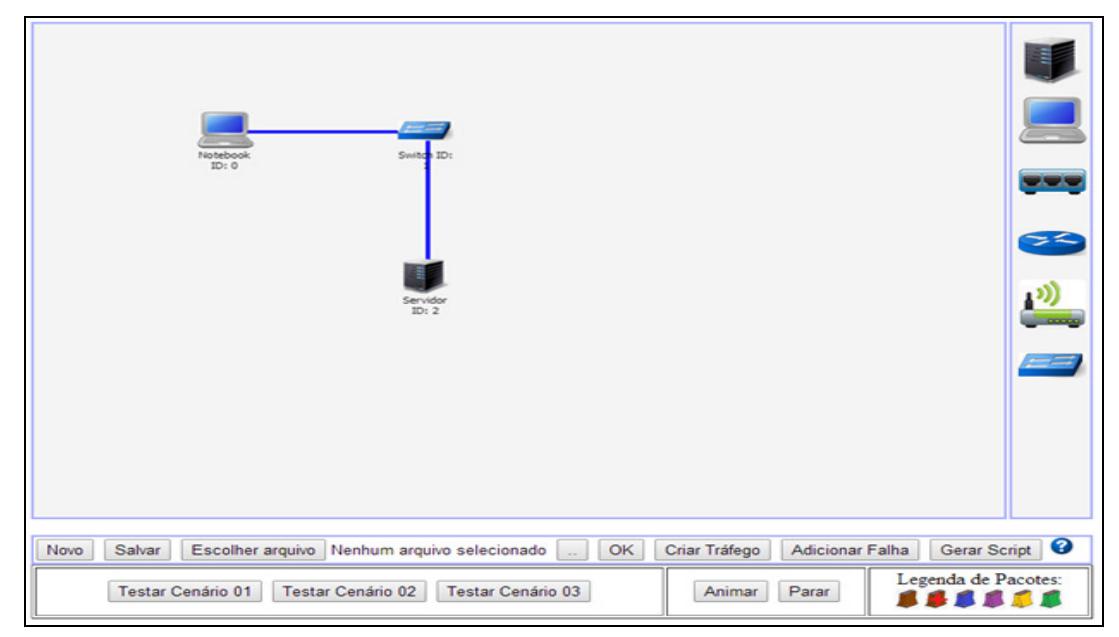

**Figura 3. Um cenário simples para simulação.** 

 Após inserir as conexões, é necessário escolher a opção "Criar Tráfego" onde será informando a *id* do *host* de origem (*Host* Origem) e a *id* do *host* de destino (*Host* Destino), conforme ilustrado na Figura 4 (a).

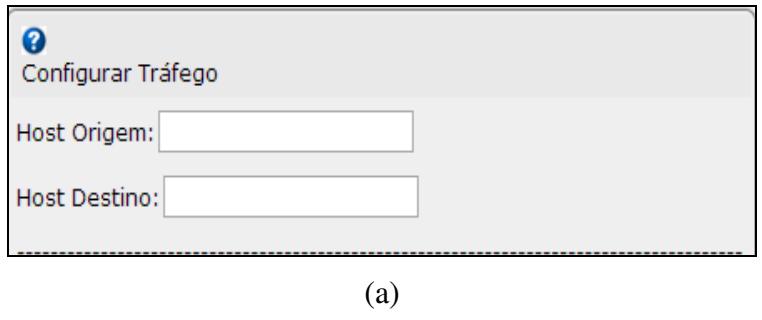

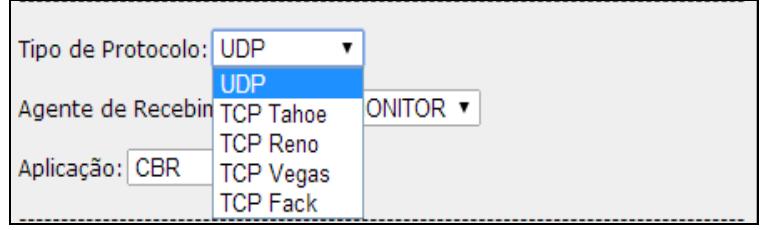

(b)

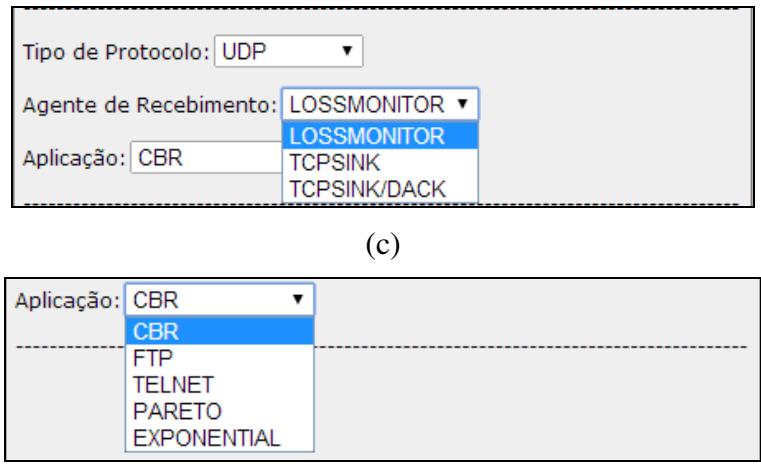

(d)

**Figura 4. Configurar tráfego.** 

 O NSMoo permite a utilização de protocolos do tipo UDP e TCP, sendo este último nas variações: TCP Tahoe, TCP Reno e TCP Vegas. Para esta configuração basta escolher em "Tipo de Protocolo" o protocolo a ser utilizado para a simulação, conforme Figura 4 (b).

 Para cada protocolo utilizado, é necessário o uso de um agente de recebimento (Agente de Recebimento) que será responsável por receber os pacotes enviados a um determinado *host*. Para o protocolo UDP, é usado um agente de recebimento do tipo LOSSMONITOR, e para as variações do TCP podem ser utilizados agentes de recebimento do tipo TCPSINK ou TCPSINK/DACK, Figura 4 (c).

 O NSMoo também possibilita à utilização de diversas classes que simulam protocolos da camada de aplicação no NS2. É possível observar o campo "Aplicação" na Figura 4 (d) os tipos de aplicações que podem ser simuladas, sendo do tipo: CBR, FTP, TELNET, PARETO e EXPONENTIAL.

 No NSMoo para cada tipo de aplicação é utilizado um pacote contendo uma coloração diferenciada conforme a Tabela 3, para que desta forma, seja feita a distinção das várias aplicações que podem ser executadas.

| <b>PACOTE</b> | <b>SIGNIFICADO</b>                        |
|---------------|-------------------------------------------|
|               | Pacote utilizado em aplicação CBR         |
|               | Pacote utilizado em aplicação FTP         |
|               | Pacote utilizado em aplicação EXPONENTIAL |
|               | Pacote utilizado em aplicação PARETO      |
|               | Pacote ACK                                |
|               | Pacotes Perdidos                          |

 **Tabela 3. Tipos de pacotes para cada aplicação.** 

Após a configuração do tráfego, o aluno escolhe a opção "Gerar Script" (Figura 5), para que seja gerado o *script* na linguagem OTCL e repassado ao Agente Reativo Simples AgM.

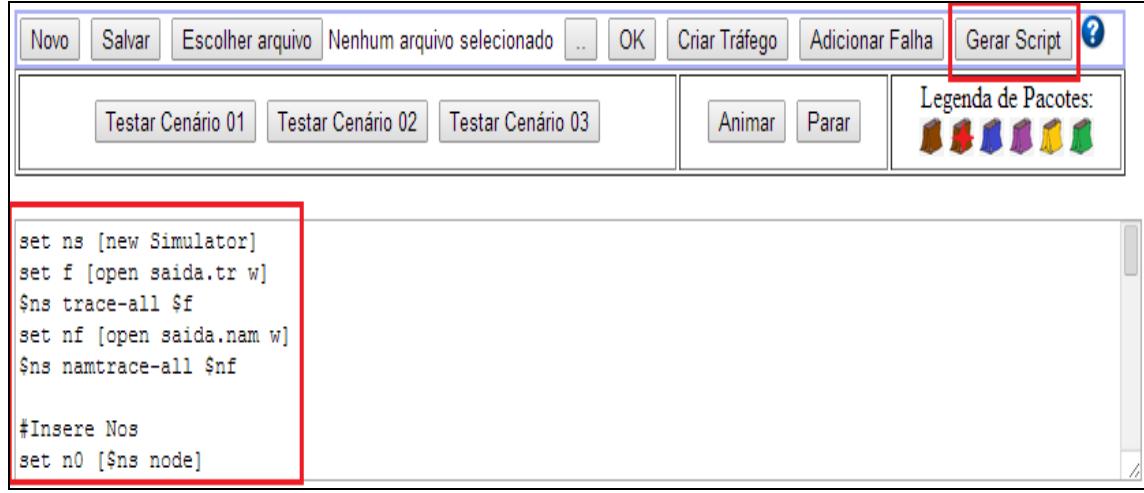

**Figura 5. Gerando script OTCL.**

Após o *script* ser executado no NS2, o aluno deve pressionar o botão "Animar", para que dessa forma a animação possa ser executada como ilustrado na Figura 6.

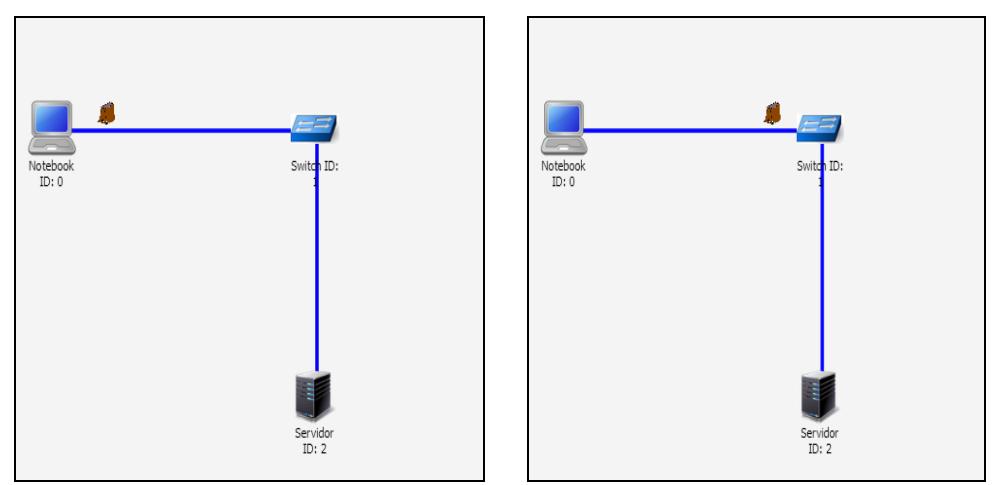

**Figura 6. Animando a simulação.** 

O NSMoo possibilita ainda a inserção de falhas no enlace para tornar a simulação mais dinâmica. Para inserir uma falha de enlace, primeiramente é necessário pressionar o botão "Adicionar Falha", e então aparecerá uma janela como ilustrado na Figura 7 para que seja informado o enlace entre os *hosts* (Host 1 e Host 2) que se deseja inserir a quebra do enlace.

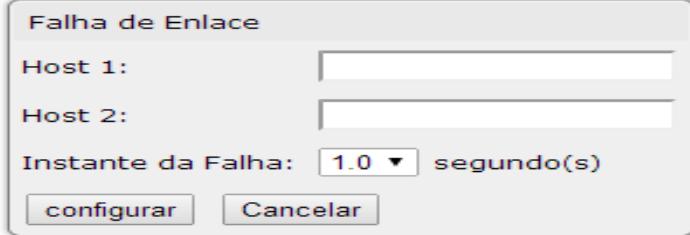

**Figura 7. Inserindo falha de enlace.** 

### **4. Considerações Finais e Trabalhos Futuros**

A utilização de simuladores para o ensino de redes de computadores contribui bastante com o desenvolvimento das atividades laboratoriais (AMARAL et. al, 2011). A integração de simuladores em AVA é um diferencial, pois possibilita o desenvolvimento das atividades práticas da disciplina de redes de computadores de qualquer lugar que o aluno esteja (FERREIRA et. al, 2013).

 Dessa forma, este artigo apresentou o NSMoo, uma ferramenta encapsulada ao Moodle na forma de bloco que permite a utilização das principais funcionalidades do NS2 em ambiente *web*. Assim, através da simulação dos principais equipamentos de redes o NSMoo permite a criação de vários tipos de cenários apenas com o princípio de arrastar e soltar, destacando-se as seguintes funcionalidades: criação de topologias; configuração de tráfego com os protocolos TCP e UDP; configuração de aplicações CBR, FTP, TELNET, PARETO e EXPONENTIAL; simulação de redes LANs, MANs e WANs; e animação da simulação sem utilização de módulos externos no NS2.

 Além disso, o NSMoo proporciona ao aluno um ambiente atrativo e com baixo custo na implantação pela escolha das ferramentas utilizadas (Moodle e o NS2), facilitando o aprendizado e a utilização do NS2 por meio da geração de *scripts* na linguagem OTCL.

 Como trabalhos futuros espera-se realizar testes no NSMoo com grupos de alunos e, também, utilizar mais recursos do simulador NS2, possibilitando a criação de cenários de redes de sensores sem fio.

### **Agradecimentos**

Os autores agradecem a CAPES pela concessão das bolsas de pesquisa e pelo apoio financeiro para realização da mesma.

#### **Referências**

- Amaral, E. M. H.; Avila, B.; Zednik, H.; Tarouco, L. (2011) "Laboratório Virtual de Aprendizagem: Uma Proposta Taxonômica". In: Revista Novas Tecnologias na Educação - RENOTE, v. 9 n. 2.
- Bellifemine, F., Caire, G., Greenwood, D. (2007) "Multi-Agent Systems with JADE" Editora WILEY, 2007; ISBN: 978-0-470-05747-6.
- Callaghan, M. J.; Harkin, J.; Mcginnity, T. M.; Maguire, L. P. (2008) "Intelligent User Supportin Autonomous Remote Experimentation Environments". In: IEE Transation Industrial Eletronics. v.55, n.6, pp.2355-2367.
- Ferreira, K. H. A.; Lima, R. W.; Lima, M. V. A.; Chaves, J. O. M. (2013). "Laboratório Virtual para o Ensino de Redes de Computadores no Moodle". In: XXIV Simpósio Brasileiro de Informática na Educação – SBIE 2013, Campinas – SP, 2013. Anais do XXIV Simpósio Brasileiro de Informática na Educação. DOI: 10.5753/CBIE.SBIE.2013.950.
- Hassan, E. B. (2003) "Laboratório Virtual 3D para ensino de Redes de Computadores". In: XIV Simpósio Brasileiro de Informática na Educação – SBIE, Rio de janeiro – RJ.
- Marques, E. M. D; Plácido, R. A. S. A; Sampaio, P. N. M. (2009) "Visual Network Simulator (VNS): A GUI to QoS Simulation for the ns-2 Simulator". In: Computer Systems and Applications, 2009. AICCSA 2009. IEEE/ACS International Conference on; ISBN: 978-1-4244-3806-8.
- Oliveira, D. M.; Cruz, R. S.; Salgueiro, R. J. P. B.; Rocha, T. (2012) "An integrated development environment for the NS-2 Network Simulator". In: Revista Scientita Plena v. 8, n. 3.
- Pontes, A. A. A.; LIMA, R. W. (2006) "NsGraph: Interface Gráfica de Modelagem e Geração Automática de Scripts para o NS-2". In: I Workshop de Computação e Aplicações/XXVI Congresso da Sociedade Brasileira de Computação – SBC. Campo Grande – MS.

Silva, R. S. (2011) "Moodle para autores e tutores". São Paulo: Novatec.